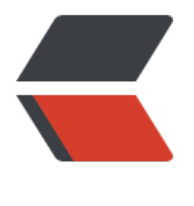

链滴

# 安利 screen- [管理](https://ld246.com)你的远程连接

作者: lai-bluejay

- 原文链接:https://ld246.com/article/1552106923576
- 来源网站:[链滴](https://ld246.com/member/lai-bluejay)
- 许可协议:[署名-相同方式共享 4.0 国际 \(CC BY-SA 4.0\)](https://ld246.com/article/1552106923576)

## **零. screen 是什么**

引自IBM的文章:

你是不是经常需要 SSH 或者 telent 远程登录到 Linux 服务器?你是不是经常为一些长时间运行的任 而头疼,比如系统备份、ftp 传输等等。通常情况下我们都是为每一个这样的任务开一个远程终端窗 ,因[为他们执行](https://www.ibm.com/developerworks/cn/linux/l-cn-screen/)的时间太长了。必须等待它执行完毕,在此期间可不能关掉窗口或者断开连接,否则 个任务就会被杀掉,一切半途而废了。

screen 可以满足你的所有需求。

screen可以在多个进程对终端窗口进行多路复用,简单来说,就像是你**同时打开了多个窗口,并同时 持连接,可以随时关闭,随时恢复**,使用简单,只需要terminal即可完成所有操作。这样,就只需要 开一个terminal, 就能拥有多个会话, 并且不用担心后台执行。

**一. 安装screen**

yum install screen

apt-get install screen

甚至可以直接pip install screen。(好像可行。。。忘记了。。。)

### **二. 正确配置**

默认配置文件在 ~/.screenrc中

启动 screen -c [config\_file] -S [screen\_name]

#### # Set default encoding using utf8

defutf8on

## 解决中文乱码,这个要按需配置

defencodingutf8

encodingutf8utf8

#兼容shell 使得.bashrc .profile /etc/profile等里面的别名等设置生效

shell-\$SHELL

#set the startup message

startup messageoff

termlinux

## 解决无法滚动

termcapinfoxterm|xterms|xs ti@:te=\E[2J

# 屏幕缓冲区行数

defscrollback10000

# 下标签设置

hardstatuson

```
captionalways"%{= kw}%-w%{= kG}%{+b}[%n %t]%{-b}%{= kw}%+w %=%d %M %0c %{g}%
%^{-1}
```
#关闭闪屏

vbelloff

#Keboard binding

# bind Alt+z to move to previous window

bindkey^[zprev

# bind Alt+x to move to next window

bindkey^[xnext

# bind Alt`~= to screen0~12

bindkey"^[`"select0

bindkey"^[1"select1

bindkey" ^ [2" select2

bindkey"^[3"select3

bindkey" ^ [4" select4

bindkey" ^ [5" select5

bindkey"^[6"select6

bindkey" ^ [7" select7

bindkey"^[8"select8

bindkey"^[9"select9

bindkey"^[0"select10

bindkey"^[-"select11

bindkey"^[="select12

# bind F5 to create a new screen

bindkey-k k5screen

# bind F6 to detach screen session (to background)

bindkey-k k6detach

# bind F7 to kill current screen window

bindkey-k k7kill

# bind F8 to rename current screen window

bindkey-k k8title

#### **# 三. 命令语法**

 **\*\*# screen [-AmRvx -ls -wipe][-d <作业名称>][-h <行数>][-r <作业名称>][-s ][-S <作业名 >] \*\***

#### **参数说明**

- -A 将所有的视窗都调整为目前终端机的大小。
- -d <作业名称> 将指定的screen作业离线。
- -h <行数> 指定视窗的缓冲区行数。
- -m 即使目前已在作业中的screen作业,仍强制建立新的screen作业。
- -r <作业名称> 恢复离线的screen作业。
- -R 先试图恢复离线的作业。若找不到离线的作业,即建立新的screen作业。
- -s 指定建立新视窗时, 所要执行的shell。
- -S <作业名称> 指定screen作业的名称。
- -v 显示版本信息。
- -x 恢复之前离线的screen作业。
- -ls或--list 显示目前所有的screen作业。

-wipe 检查目前所有的screen作业,并删除已经无法使用的screen作业。

screen -X -S [screen\_name] kill 关闭一个screen

#### **# 四. 常用screen参数**

screen -S yourname -> 新建一个叫yourname的session screen -ls -> 列出当前所有的session screen -r yourname -> 回到yourname这个session screen -d yourname -> 远程detach某个session screen -d -r yourname -> 结束当前session并回到yourname这个session

#### **在每个screen session 下,所有命令都以 ctrl+a(C-a) 开始。**

C-a ? -> 显示所有键绑定信息 C-a c -> 创建一个新的运行shell的窗口并切换到该窗口 C-a n -> Next, 切换到下一个 window

C-a p -> Previous,切换到前一个 window C-a 0..9 -> 切换到第 0..9 个 window Ctrl+a [Space] -> 由视窗0循序切换到视窗9 C-a C-a -> 在两个最近使用的 window 间切换 C-a x -> 锁住当前的 window,需用用户密码解锁 C-a d -> detach, 暂时离开当前session, 将目前的 screen session (可能含有多个 windows) 丢到 台执行, 并会回到还没进 screen 时的状态, 此时在 screen session 里, 每个 window 内运行的 pro ess (无论是前台/后台)都在继续执行, 即使 logout 也不影响。 C-a z -> 把当前session放到后台执行, 用 shell 的 fg 命令则可回去。 C-a w -> 显示所有窗口列表 C-a t -> Time, 显示当前时间, 和系统的 load C-a k -> kill window,强行关闭当前的 window C-a [ -> 进入 copy mode, 在 copy mode 下可以回滚、搜索、复制就像用使用 vi 一样 C-b Backward, PageUp C-f Forward, PageDown H(大写) High, 将光标移至左上角 L Low,将光标移至左下角 0 移到行首 \$ 行末 w forward one word,以字为单位往前移 b backward one word,以字为单位往后移 Space 第一次按为标记区起点,第二次按为终点 Esc 结束 copy mode C-a ] -> Paste, 把刚刚在 copy mode 选定的内容贴上